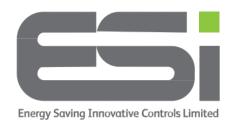

## Series 5 – Choose 4 or 6 Programs

- 1. Press and hold the > button until you see tINE on the display
- 2. Release the > button
- 3. Use the dial on the side of your thermostat and scroll up to **tEcH**
- 4. Press and hold both < and > buttons until you see dSOS or OS
- 5. Release the < and > buttons
- 6. Use the dial on the side to scroll up to **nOP**
- 7. Press the > button and you should see 4 on the display
- 8. Use the dial to scroll between 4 or 6 daily programs.
- 9. Press the > button and you will see **nOP** again
- 10. Press the < button twice.